#### **1. BOSH SAHIFA**

**Bosh sahifa**dan mahsulot va xizmatlarni topishning bir necha usuli mavjud:

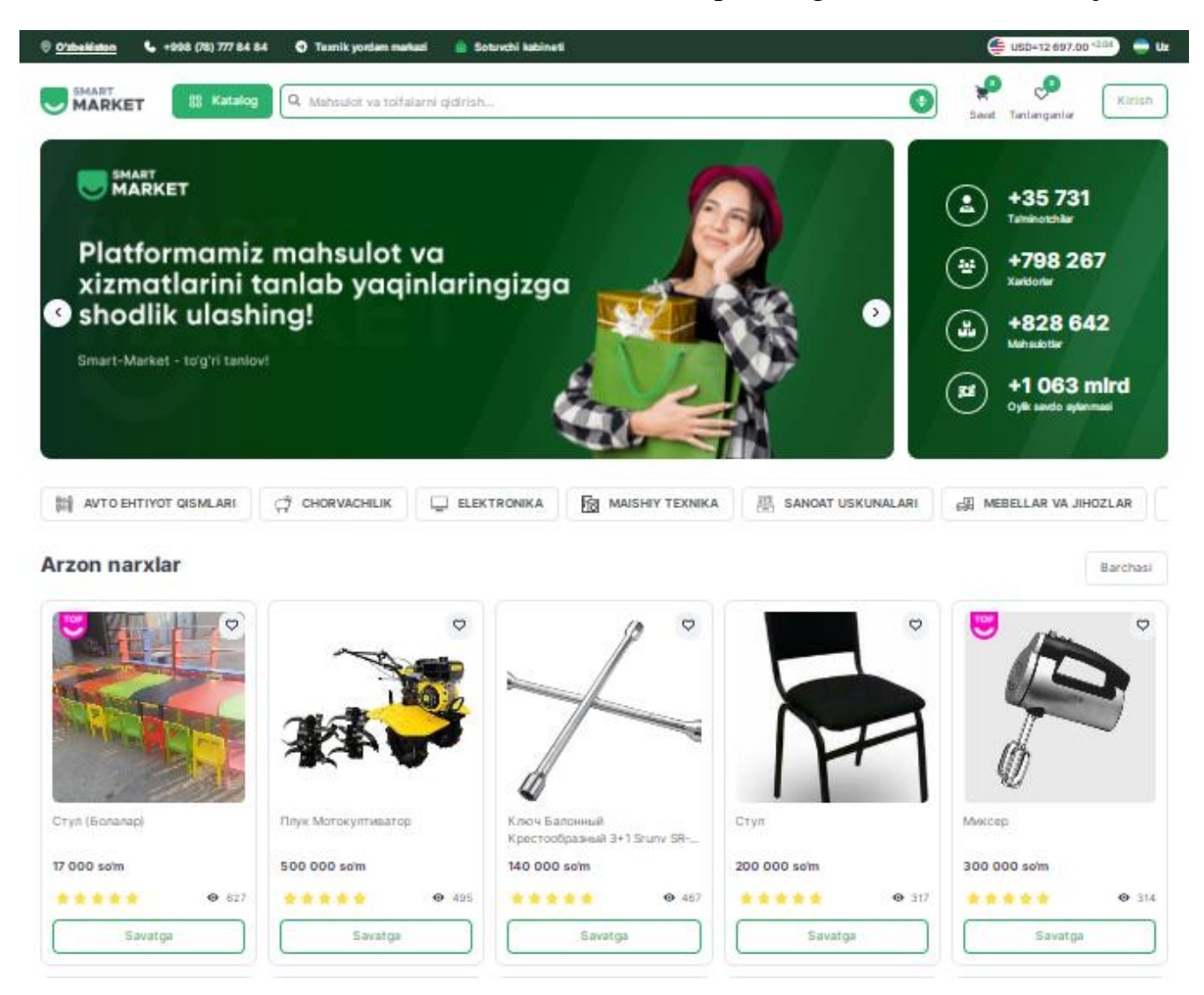

"Katalog" tugmasi orqali;

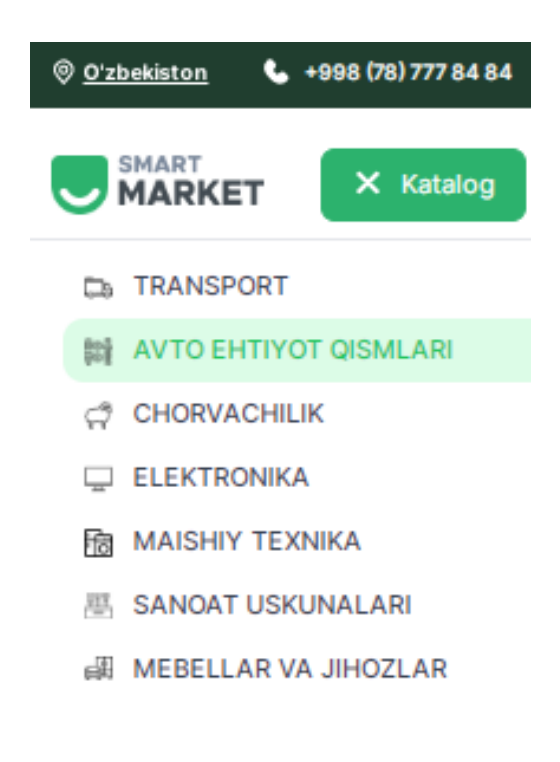

# "Qidirish" tugmasi orqali;

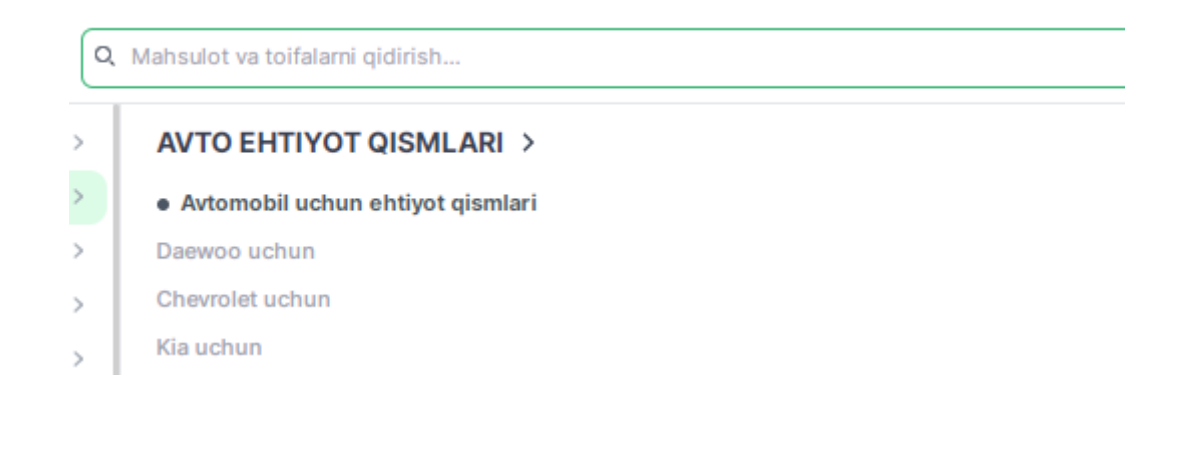

## - **"Ovozli qidiruv"** tugmasi orqali.

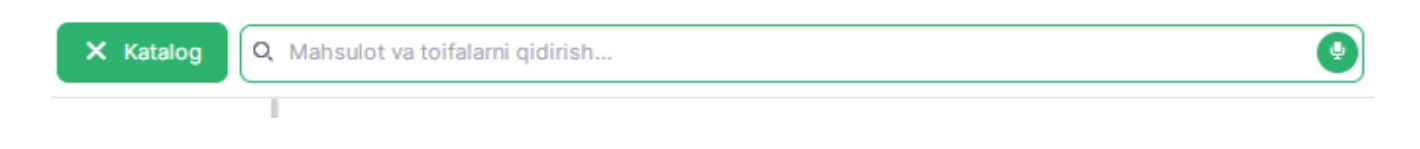

Shuningdek, bosh sahifada barcha toifalarning **yuguruvchi qatori** mavjud. Bu qatordan ham zarur mahsulot va xizmatlarni topish mumkin.

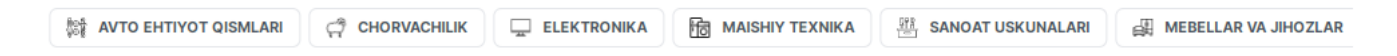

- **"Arzon narxlar".** Eng arzon mahsulot va xizmatlar. **"Barchasi"** tugmasi orqali ularning to'liq ro'yxatini ko'rish mumkin.

**Arzon narxlar** 

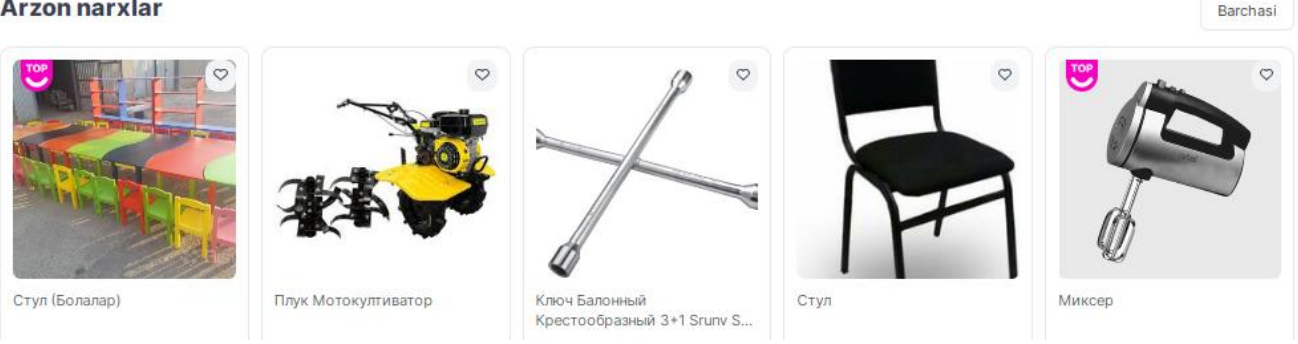

"Top mahsulotlar". Eng ko'p ko'rilgan va sotilgan, foydalanuvchi tomonidan **"TOP"** toifaga kiritilgan mahsulot va xizmatlar.

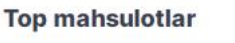

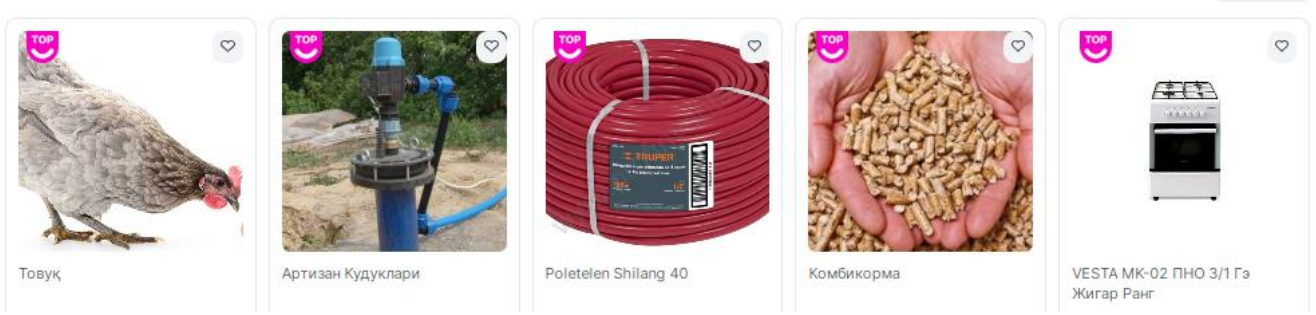

- **"Yangi mahsulotlar".** Marketpleysga joylangan eng yangi mahsulot va xizmatlar.

Yangi mahsulotlar

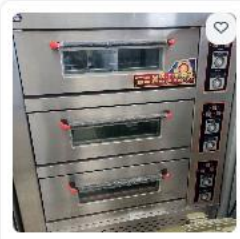

DUXOVOY SHKAP

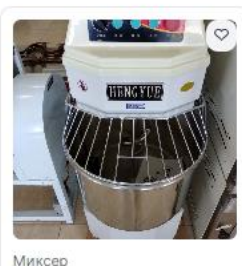

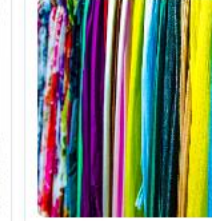

Илак Ва Матолар

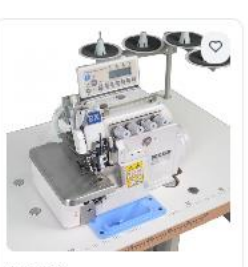

Аверлок

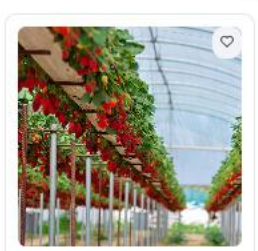

Иссикхона Куриш, Жихозлаш Реконцтруксия Килиш Ва.

Barchasi

Barchasi

"Mijozlar **tanlovi**". Eng yaxshi baholangan va eng koʻp ijobiy izoh qolirilgan mahsulot va xizmatlar.

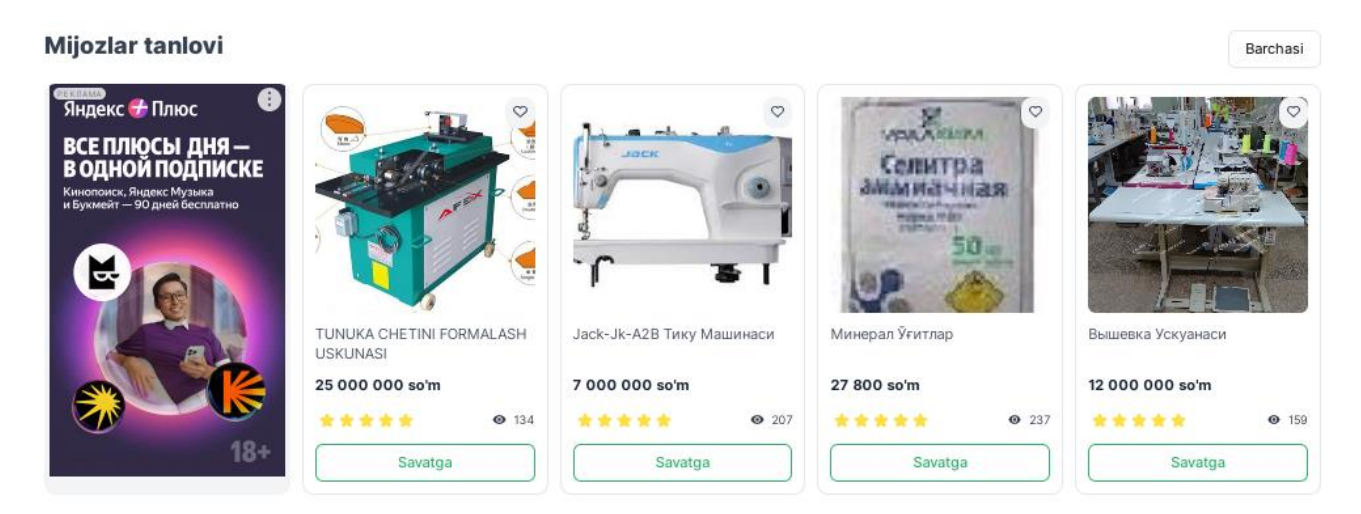

- **"Muddatli to'lov"**. Marketpleys tomonidan **muddatli to'lov asosida** sotuvga qo'yilgan mahsulot va xizmatlar.

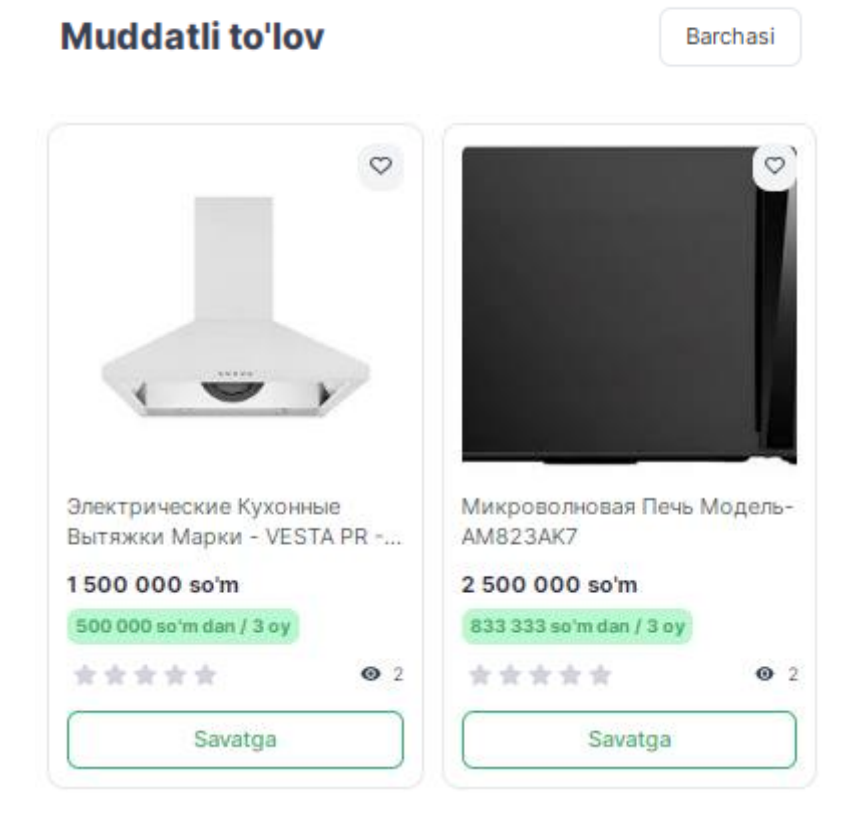

**- "Savat".** Xarid qilish uchun tanlangan mahsulot va xizmatlar ro'yxatiga o'tiladi.

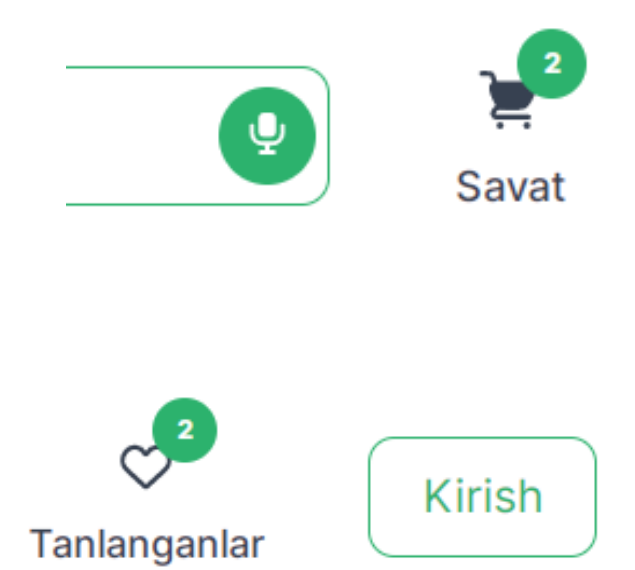

- **"Tanlanganlar".**  Foydalanuvchiga ma'qul kelgan mahsulot va xizmatlar ro'yxati.

#### **2. RO'YXATDAN O'TISH.**

Xaridor sifatida **Smart-market** platformasida ro'yxatdan o'tish uchun quyidagi usullardan birini tanlang.

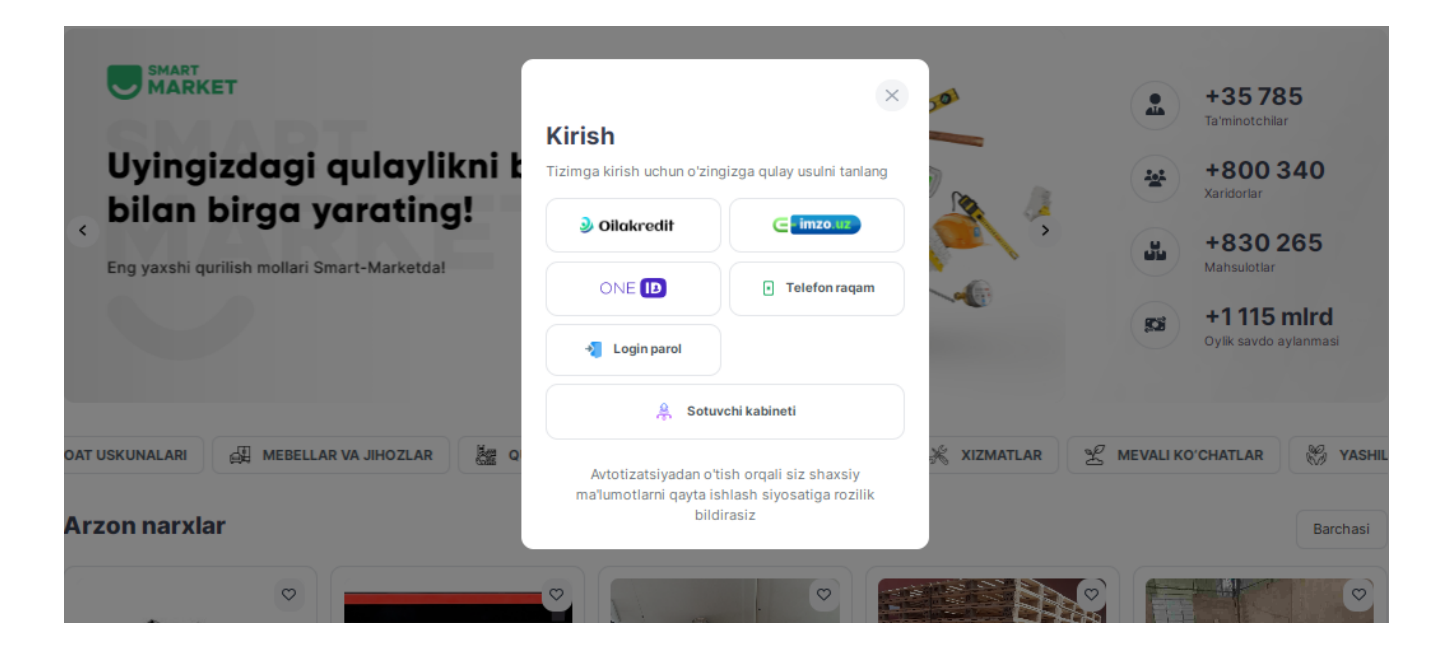

**Kirish** 

**- Oilakredit.**

Dastur bo'yicha rasmiylashtirilgan imtiyozli kredit arizasining raqami va sanasini kiriting.

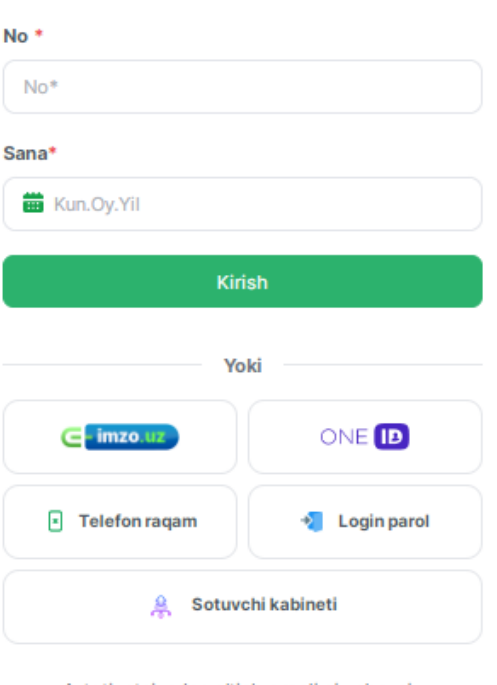

Tizimga kirish uchun ariza ragami ya sanasini kiriting

 $\times$ 

Avtotizatsiyadan o'tish orqali siz shaxsiy ma'lumotlarni qayta ishlash siyosatiga rozilik bildirasiz

### ERI orqali tizimga kirish

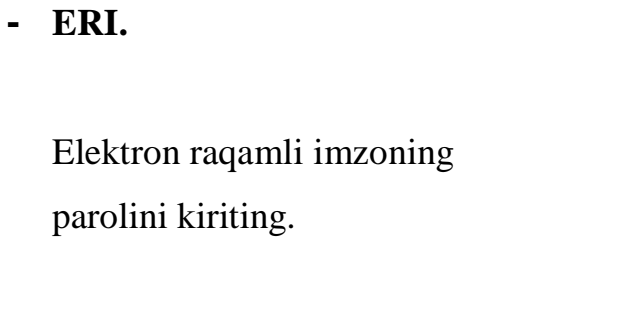

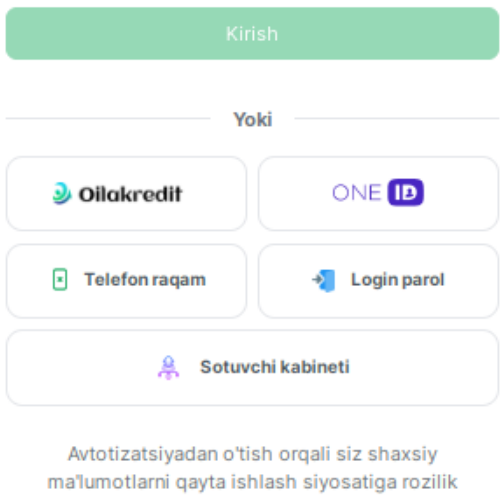

bildirasiz

#### - **OneID.**

Yagona identifikatsiya tizimi - OneID login va parolini kiriting.

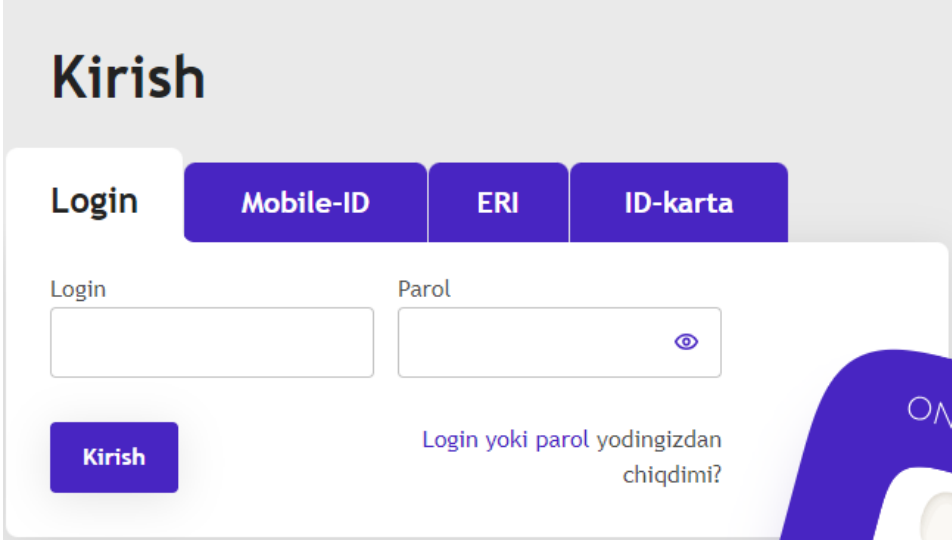

#### Ro'yhatdan o'tish

Tizimga kirish uchun bo'sh maydonlarni to'ldiring

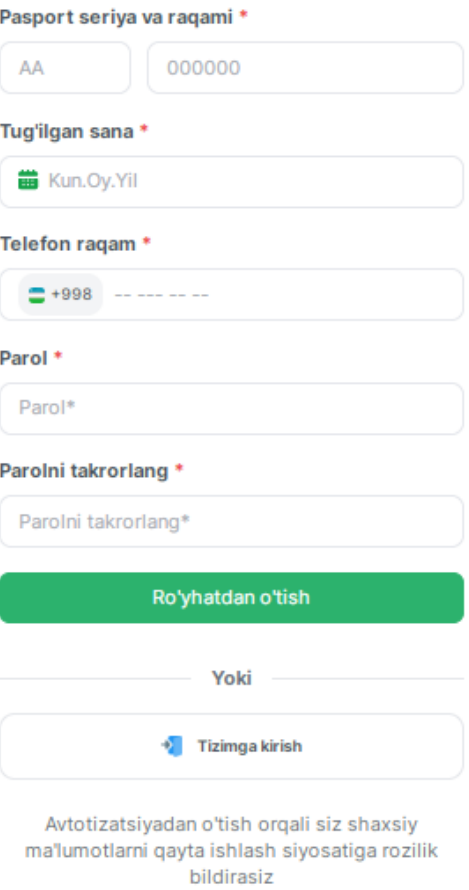

- Ro'yxatdan o'tgan foydalanuvchi keyingi safar tizimga kirishda **faqat telefon raqam va parol** kiritadi.

**-** Tizimga

 **telefon raqam**

orqali kirish mumkin.

## **Kirish**

Tizimga kirish uchun login va parolingizni kiriting

 $\times$ 

#### Telefon ragam\*

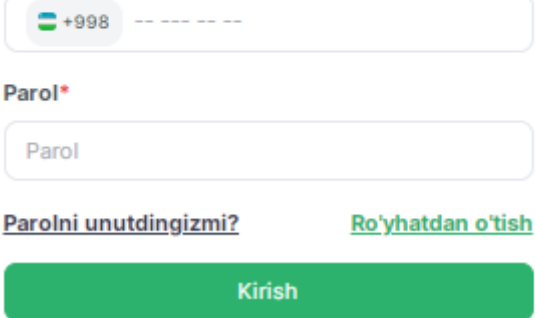

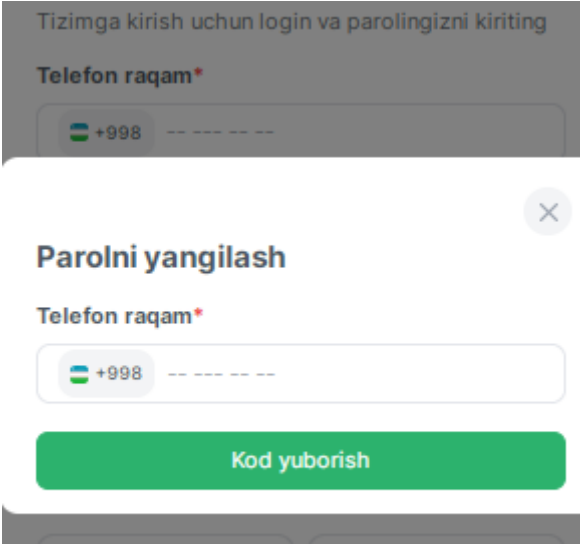

3 Oilakredit

### smart-market.uz

 $\epsilon$ -imzo.t

Log In

### - **Sotuvchi sifatida tizimga kirish.**

"Sotuvchining kabineti" tugmasini

bosish orqali

- **Telefon raqam**

**parolni unutsangiz** 

uni tiklash mumkin.

orqali kirishda

login va parolni kiriting.

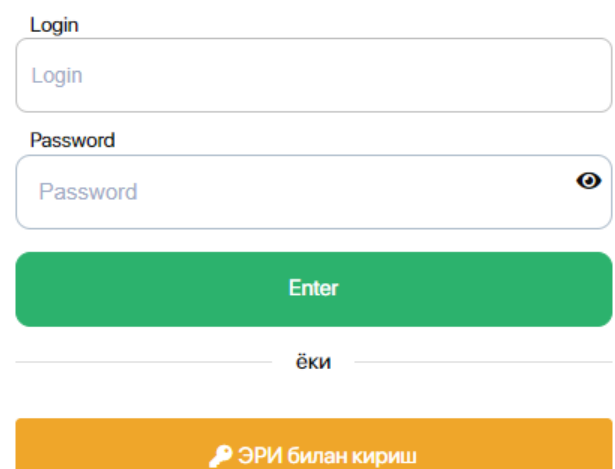

## **3. SOTIB OLISH.**

## Mahsulot **sotib olish** yoki **rasmiylashtirish** uchun quyidagi usullardan birini tanlang.

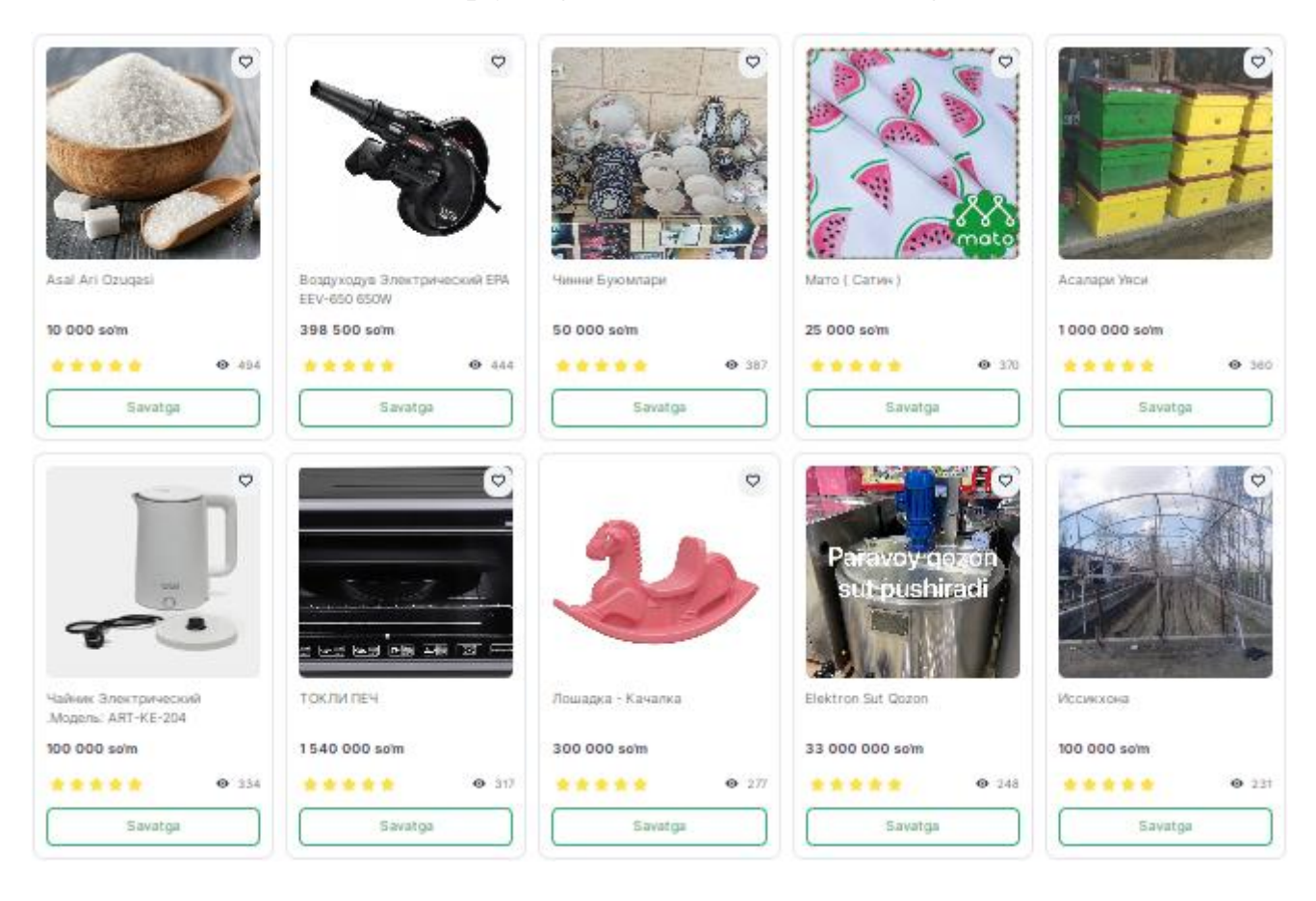

- Mahsulot va xizmatlarni **"bir klik"** orqali, ya'ni **"Sotib olish"** tugmasini bosib xaridni rasmiylashtirish mumkin.

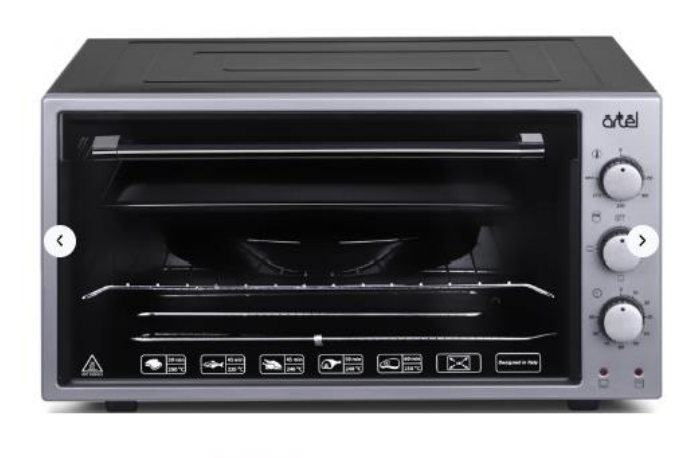

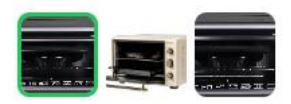

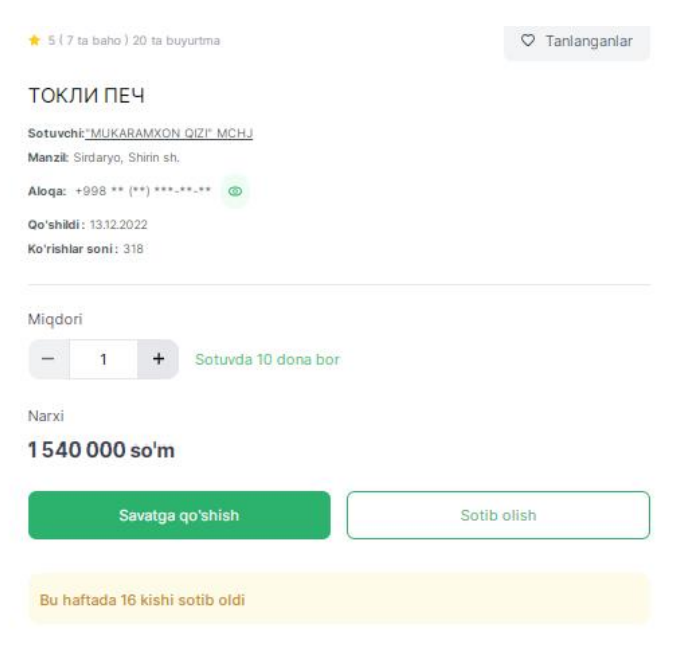

#### Mahsulot haqida qisqacha:

1300 Вт Материал корпуса Металл Габариты (ВхШхГ) 29 х 58 х 44,5 см Страна производитель Турция Гарантия 12 месяцев

- **Savatga qo'shib rasmiylashtirish "Savatga"** tugmasini bosish orqali amalga oshiriladi.

**Savat** 

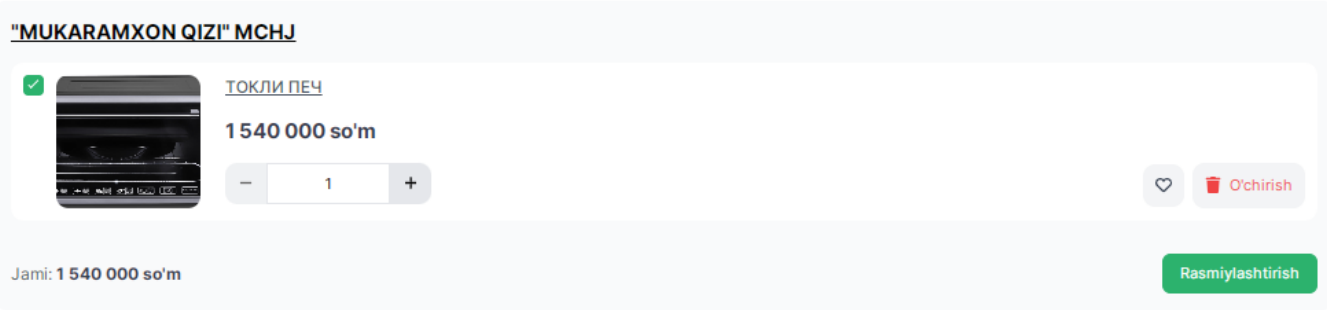

- **Smart-Market** orqali muddatli to'lovga rasmiylashtirish. Bunda sotuvchi to'lov muddatini o'zi belgilaydi (3/6/12 oy)

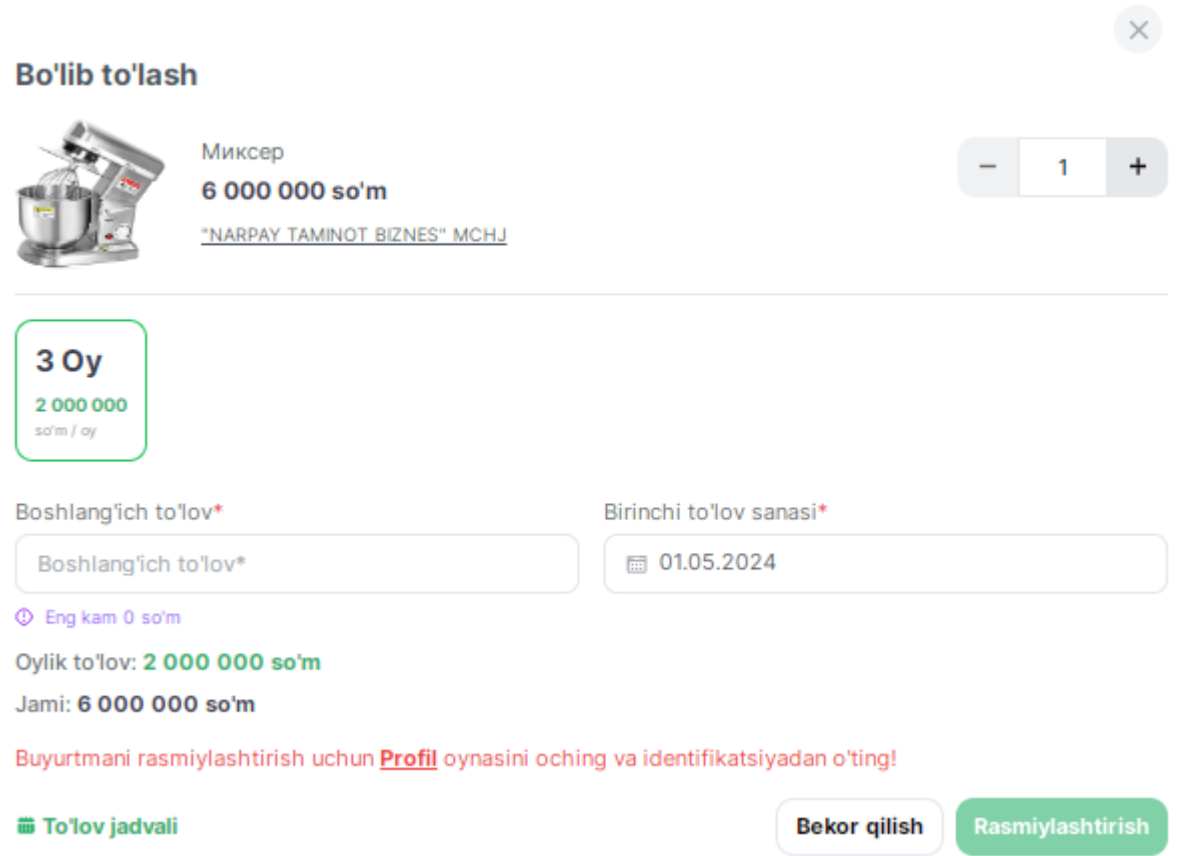

- **InTend** raqamli platformasi orqali muddatli to'lovga rasmiylashtirish. Bunda InTend dasturida ko'rsatilgan muddat davomida to'lov qilinadi.

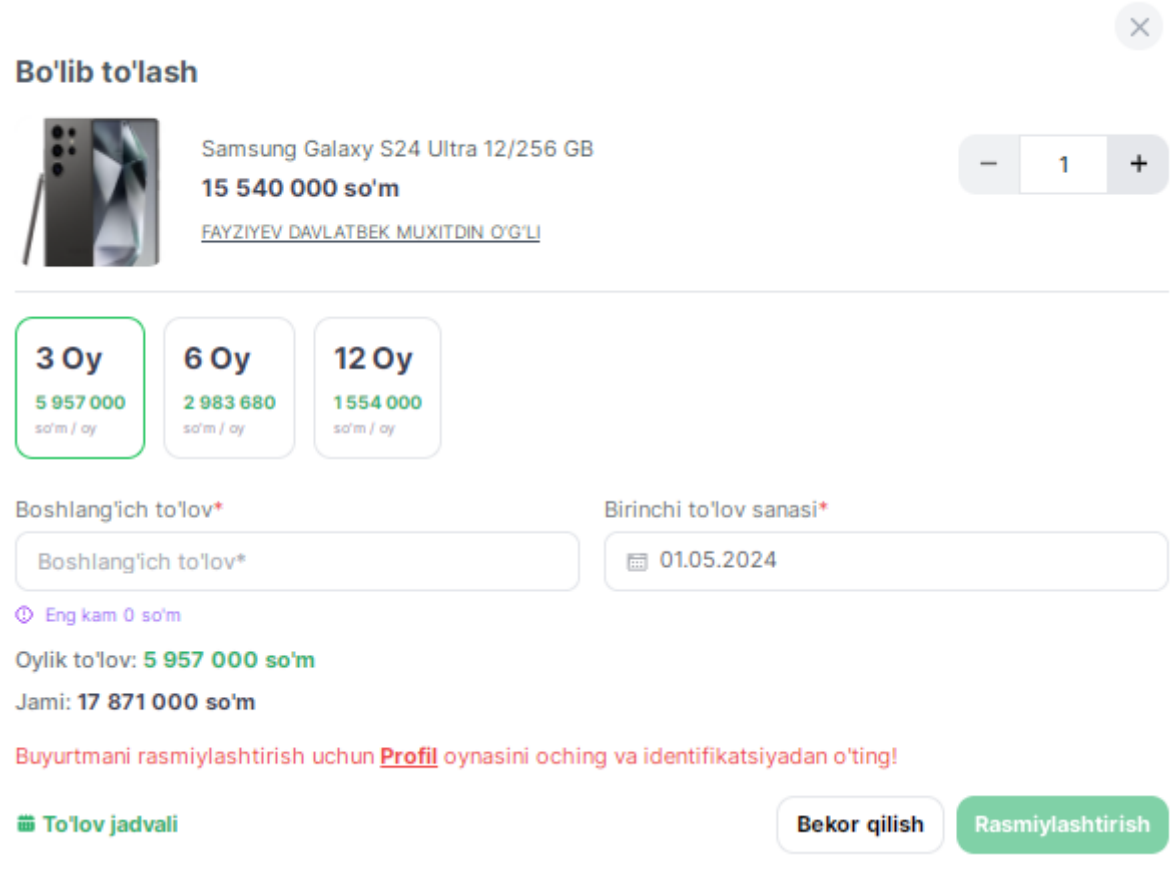

- **Rasmiylashtirilgan mahsulot** shaxsiy kabinetdagi **"Buyurtmalar"** bo'limida ko'rinadi va sotuvchining buyurtmani ko'rib chiqishi kutiladi, jadvaldan buyurtma holatini kuzatib borish mumkin.

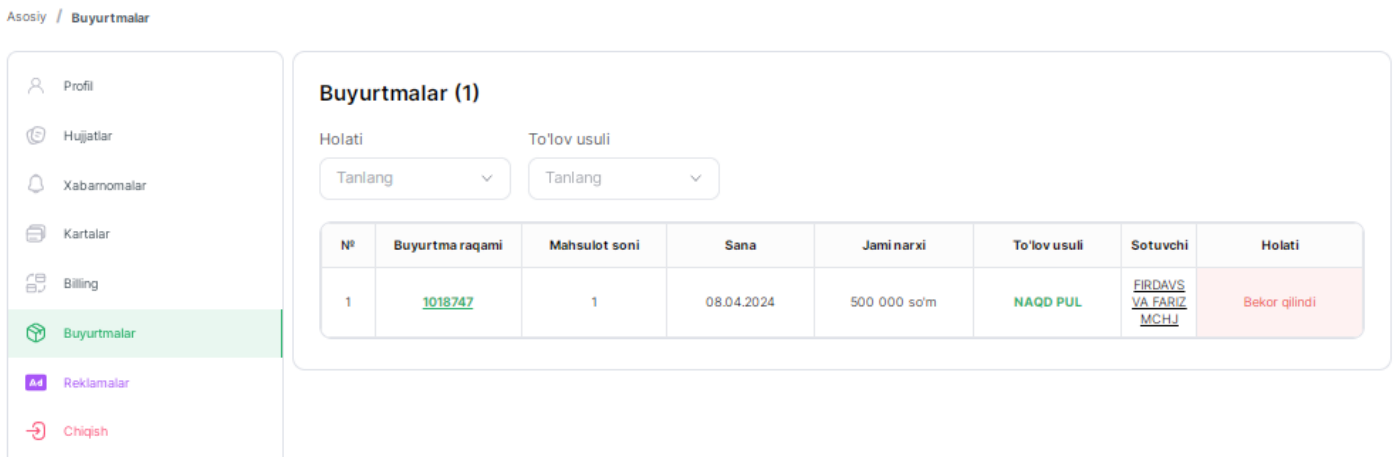

- Qabul qilingan buyurtmaning fiskal cheki "tasdiqlash" tugmasini bosish orqali shakllanadi.